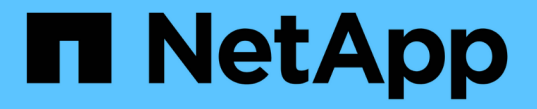

## **VSC** タスクに必要な権限 VSC, VASA Provider, and SRA 9.7

NetApp March 21, 2024

This PDF was generated from https://docs.netapp.com/ja-jp/vsc-vasa-provider-sra-97/deploy/referenceproduct-level-privilege-required-by-vsc-for-vmware-vsphere.html on March 21, 2024. Always check docs.netapp.com for the latest.

# 目次

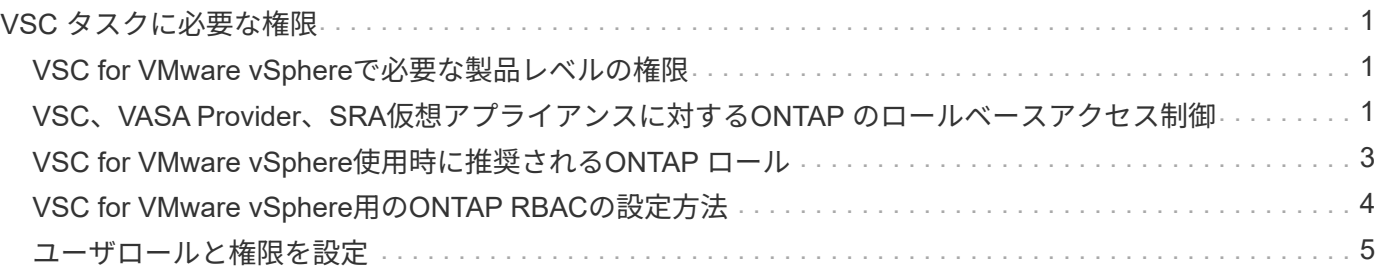

## <span id="page-2-0"></span>**VSC** タスクに必要な権限

Virtual Storage Console for VMware vSphereのタスクを実行するために必要な権限の組 み合わせは、(VSC)とvCenter Server標準の権限のそれぞれに異なります。

VSC タスクに必要な権限については、ネットアップの技術情報アーティクル 1032542 を参照してください。

["Virtual Storage Console](https://kb.netapp.com/Advice_and_Troubleshooting/Data_Storage_Software/Virtual_Storage_Console_for_VMware_vSphere/How_to_configure_RBAC_for_Virtual_Storage_Console) [用の](https://kb.netapp.com/Advice_and_Troubleshooting/Data_Storage_Software/Virtual_Storage_Console_for_VMware_vSphere/How_to_configure_RBAC_for_Virtual_Storage_Console) [RBAC](https://kb.netapp.com/Advice_and_Troubleshooting/Data_Storage_Software/Virtual_Storage_Console_for_VMware_vSphere/How_to_configure_RBAC_for_Virtual_Storage_Console) [の設定方法](https://kb.netapp.com/Advice_and_Troubleshooting/Data_Storage_Software/Virtual_Storage_Console_for_VMware_vSphere/How_to_configure_RBAC_for_Virtual_Storage_Console)["](https://kb.netapp.com/Advice_and_Troubleshooting/Data_Storage_Software/Virtual_Storage_Console_for_VMware_vSphere/How_to_configure_RBAC_for_Virtual_Storage_Console)

### <span id="page-2-1"></span>**VSC for VMware vSphere**で必要な製品レベルの権限

Virtual Storage Console for VMware vSphereのGUIにアクセスするには、製品レベル のVSC固有のView権限が、適切なvSphereオブジェクトレベルで割り当てられている必 要があります。この権限なしでログインすると、 NetApp アイコンをクリックしたとき にエラーメッセージが表示され、 VSC にアクセスできません。

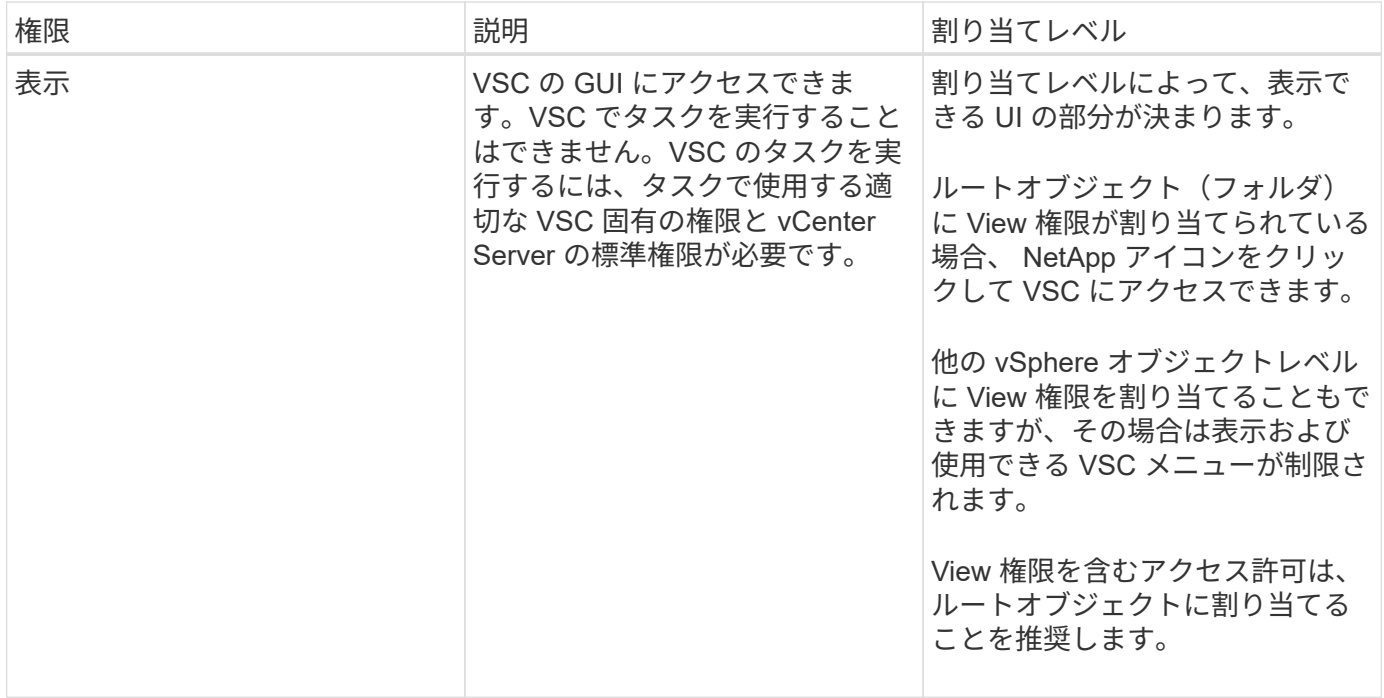

次の表に、 VSC の製品レベルの View 権限について説明します。

## <span id="page-2-2"></span>**VSC**、**VASA Provider**、**SRA**仮想アプライアンスに対す る**ONTAP** のロールベースアクセス制御

ONTAP の RBAC を使用すると、特定のストレージシステムへのアクセスとそれらのス トレージシステムで実行できる操作を制御できます。Virtual Storage Console for VMware vSphereでは、ONTAP RBACとvCenter Server RBACにより、特定のストレー ジシステムのオブジェクトに対して特定のユーザが実行できるVirtual Storage Console (VSC)タスクが決まります。

VSC では、各ストレージシステムの認証とそのストレージシステムで実行できるストレージ操作の判別に、 VSC で設定したクレデンシャル(ユーザ名とパスワード)が使用されます。ストレージシステムごとに 1 組 のクレデンシャルが使用され、そのクレデンシャルに基づいて、ストレージシステムで実行できる VSC タス クが決まります。つまり、このクレデンシャルは VSC のクレデンシャルであり、個々の VSC ユーザに対す るものではありません。

ONTAP RBAC は、ストレージシステムへのアクセス、および仮想マシンのプロビジョニングなど、ストレー ジに関連する VSC タスクの実行にのみ適用されます。それぞれのストレージシステムに対する適切な ONTAP RBAC 権限がないと、そのストレージシステムでホストされる vSphere オブジェクトに対してタスク を実行することはできません。ONTAP RBAC と VSC 固有の権限を組み合わせることで、ユーザが実行でき る VSC タスクを制御することができます。

- ストレージまたはストレージシステムに格納されている vCenter Server オブジェクトの監視と設定
- ストレージシステムに格納されている vSphere オブジェクトのプロビジョニング

ONTAP RBAC と VSC 固有の権限を使用すると、ストレージ主体のセキュリティレイヤをストレージ管理者 が管理できるようになります。これにより、 ONTAP RBAC または vCenter Server RBAC のどちらか一方の アクセス制御だけを使用した場合に比べ、よりきめ細かい制御が可能になります。たとえば、vCenter Server RBACを使用して、vCenterUserBにデータストアのプロビジョニングを許可し、vCenterUserAには許可しな いように設定したとします。この場合、特定のストレージシステムのクレデンシャルに対してストレージの作 成を禁止すれば、 vCenterUserB と vCenterUserA のどちらもそのストレージシステムでデータストアのプロ ビジョニングを実行することはできません。

VSC タスクを開始すると、最初にそのタスクに対する正しい vCenter Server アクセス許可がユーザにあるか どうかが検証されます。タスクを実行するための十分な vCenter Server アクセス許可がなければ、最初の vCenter Server のセキュリティチェックをパスできないため、そのストレージシステムの ONTAP 権限は確認 されません。そのため、ストレージシステムにアクセスできません。

十分な vCenter Server アクセス許可がある場合は、次にストレージシステムのクレデンシャル(ユーザ名と パスワード)に関連付けられた ONTAP RBAC 権限( ONTAP ロール)が確認されます。 その VSC タスクで 必要なストレージ処理をストレージシステムで実行するための十分な権限があるかどうかを確認すること。適 切な ONTAP 権限があれば、ストレージシステムにアクセスして VSC タスクを実行できます。ストレージシ ステムで実行できる VSC タスクは ONTAP ロールで決まります。

各ストレージシステムには、一連の ONTAP 権限が関連付けられます。

ONTAP RBAC と vCenter Server RBAC の両方を使用すると、次のような利点があります。

• セキュリティ

どのユーザがどのタスクを実行できるかを、 vCenter Server オブジェクトレベルおよびストレージシステ ムレベルで制御できます。

• 監査情報

多くの場合、 VSC はストレージシステムについての監査証跡を提供します。これにより、ストレージに 対して変更を行った vCenter Server ユーザまでさかのぼってイベントを追跡できます。

• 使いやすさ

コントローラのクレデンシャルをすべて集約して一元管理できます。

## <span id="page-4-0"></span>**VSC for VMware vSphere**使用時に推奨される**ONTAP** ロール

推奨されるONTAP ロールを設定して、Virtual Storage Console for VMware vSphereおよ びRole-Based Access Control(RBAC;ロールベースアクセス制御)を使用できます。 これらのロールには、(VSC)タスクで実行するストレージ処理に必要なONTAP 権限 が含まれています。

新しいユーザロールを作成するには、 ONTAP を実行しているストレージシステムに管理者としてログインす る必要があります。次のいずれかを使用して ONTAP ロールを作成できます。

• 9.7以降

["](#page-6-0)[ユーザロールと権限を設定](#page-6-0)["](#page-6-0)

• RBAC User Creator for ONTAP ツール( ONTAP 9.6 以前を使用している場合)

["VSC](https://community.netapp.com/t5/Virtualization-Articles-and-Resources/RBAC-User-Creator-tool-for-VSC-VASA-Provider-and-Storage-Replication-Adapter-7-0/ta-p/133203) [、](https://community.netapp.com/t5/Virtualization-Articles-and-Resources/RBAC-User-Creator-tool-for-VSC-VASA-Provider-and-Storage-Replication-Adapter-7-0/ta-p/133203) [VASA Provider](https://community.netapp.com/t5/Virtualization-Articles-and-Resources/RBAC-User-Creator-tool-for-VSC-VASA-Provider-and-Storage-Replication-Adapter-7-0/ta-p/133203) [、](https://community.netapp.com/t5/Virtualization-Articles-and-Resources/RBAC-User-Creator-tool-for-VSC-VASA-Provider-and-Storage-Replication-Adapter-7-0/ta-p/133203) [Storage Replication Adapter 7.0 for VMware vSphere](https://community.netapp.com/t5/Virtualization-Articles-and-Resources/RBAC-User-Creator-tool-for-VSC-VASA-Provider-and-Storage-Replication-Adapter-7-0/ta-p/133203) [用の](https://community.netapp.com/t5/Virtualization-Articles-and-Resources/RBAC-User-Creator-tool-for-VSC-VASA-Provider-and-Storage-Replication-Adapter-7-0/ta-p/133203) [RBAC User Creator](https://community.netapp.com/t5/Virtualization-Articles-and-Resources/RBAC-User-Creator-tool-for-VSC-VASA-Provider-and-Storage-Replication-Adapter-7-0/ta-p/133203) [ツール](https://community.netapp.com/t5/Virtualization-Articles-and-Resources/RBAC-User-Creator-tool-for-VSC-VASA-Provider-and-Storage-Replication-Adapter-7-0/ta-p/133203)["](https://community.netapp.com/t5/Virtualization-Articles-and-Resources/RBAC-User-Creator-tool-for-VSC-VASA-Provider-and-Storage-Replication-Adapter-7-0/ta-p/133203)

各 ONTAP ロールには、ロールのクレデンシャルを構成するユーザ名とパスワードのペアが関連付けられてい ます。このクレデンシャルを使用してログインしないと、ロールに関連付けられたストレージ処理にアクセス できません。

セキュリティ対策として、 VSC 固有の ONTAP ロールは階層構造になっています。最初のロールは最も制限 のあるロールで、 VSC の最も基本的なストレージ処理に関連する権限だけを含みます。次のロールには、そ のロール独自の権限と、前のロールに関連付けられているすべての権限が含まれます。以降、上位のロールほ ど制限が少なく、より多くのストレージ処理をサポートします。

VSC を使用する際に推奨される ONTAP RBAC ロールのいくつかを次に示します。ロールを作成したら、仮 想マシンのプロビジョニングなど、ストレージに関するタスクを実行する必要があるユーザにそのロールを割 り当てることができます。

ストレージシステムを追加できます。

2. ストレージを作成します

ストレージを作成できます。また、 Discovery ロールに関連付けられているすべての権限が含まれます。

3. ストレージを変更します

ストレージを変更できます。また、 Discovery ロールと Create Storage ロールに関連付けられているすべ ての権限が含まれます。

4. ストレージを破棄します

ストレージを破棄できます。また、 Discovery ロール、 Create Storage ロール、 Modify Storage ロール に関連付けられているすべての権限が含まれます。

VASA Provider for ONTAP を使用する場合は、 Policy-Based Management ( PBM ;ポリシーベース管理)

<sup>1.</sup> 検出

ロールも設定します。ストレージポリシーを使用してストレージを管理できます。このロールを使用するには 、「検出」ロールも設定する必要があります。

#### <span id="page-5-0"></span>**VSC for VMware vSphere**用の**ONTAP RBAC**の設定方法

Virtual Storage Console for VMware vSphere(VSC)でロールベースアクセス制御を使 用する場合は、ストレージシステムでONTAP RBACを設定する必要がありま す。ONTAP RBAC 機能を使用すると、アクセス権限を制限したカスタムユーザアカウ ントを 1 つ以上作成できます。

VSCとSRAは、クラスタレベルまたはレベルでストレージシステムにアクセスできます。クラスタレベルで ストレージシステムを追加する場合、必要なすべての機能を使用するには、管理者ユーザのクレデンシャルを 指定する必要があります。詳細を直接追加してストレージ・システムを追加する場合は' vsadminユーザーに は特定のタスクを実行するために必要なすべての役割と機能がないことに注意してください

VASA Provider は、クラスタレベルでのみストレージシステムにアクセスできます。特定のストレージコント ローラで VASA Provider が必要な場合は、 VSC または SRA を使用している場合でも、クラスタレベルでス トレージシステムを VSC に追加する必要があります。

新しいユーザを作成し、クラスタまたはをVSC、VASA Provider、SRAに接続するには、次の作業を行う必要 があります。

• クラスタ管理者または管理者ロールを作成する

これらのロールは、次のいずれかを使用して作成できます。

◦ ONTAP System Manager 9.7 以降が必要です

["](#page-6-0)[ユーザロールと権限を設定](#page-6-0)["](#page-6-0)  $(\sf{i})$ 

◦ RBAC User Creator for ONTAP ツール( ONTAP 9.6 以前を使用している場合)

["VSC](https://community.netapp.com/t5/Virtualization-Articles-and-Resources/RBAC-User-Creator-tool-for-VSC-VASA-Provider-and-Storage-Replication-Adapter-7-0/ta-p/133203/t5/Virtualization-Articles-and-Resources/How-to-use-the-RBAC-User-Creator-for-Data-ONTAP/ta-p/86601) [、](https://community.netapp.com/t5/Virtualization-Articles-and-Resources/RBAC-User-Creator-tool-for-VSC-VASA-Provider-and-Storage-Replication-Adapter-7-0/ta-p/133203/t5/Virtualization-Articles-and-Resources/How-to-use-the-RBAC-User-Creator-for-Data-ONTAP/ta-p/86601) [VASA Provider](https://community.netapp.com/t5/Virtualization-Articles-and-Resources/RBAC-User-Creator-tool-for-VSC-VASA-Provider-and-Storage-Replication-Adapter-7-0/ta-p/133203/t5/Virtualization-Articles-and-Resources/How-to-use-the-RBAC-User-Creator-for-Data-ONTAP/ta-p/86601) [、](https://community.netapp.com/t5/Virtualization-Articles-and-Resources/RBAC-User-Creator-tool-for-VSC-VASA-Provider-and-Storage-Replication-Adapter-7-0/ta-p/133203/t5/Virtualization-Articles-and-Resources/How-to-use-the-RBAC-User-Creator-for-Data-ONTAP/ta-p/86601) [Storage Replication Adapter 7.0 for VMware vSphere](https://community.netapp.com/t5/Virtualization-Articles-and-Resources/RBAC-User-Creator-tool-for-VSC-VASA-Provider-and-Storage-Replication-Adapter-7-0/ta-p/133203/t5/Virtualization-Articles-and-Resources/How-to-use-the-RBAC-User-Creator-for-Data-ONTAP/ta-p/86601) [用の](https://community.netapp.com/t5/Virtualization-Articles-and-Resources/RBAC-User-Creator-tool-for-VSC-VASA-Provider-and-Storage-Replication-Adapter-7-0/ta-p/133203/t5/Virtualization-Articles-and-Resources/How-to-use-the-RBAC-User-Creator-for-Data-ONTAP/ta-p/86601) [RBAC User Creator](https://community.netapp.com/t5/Virtualization-Articles-and-Resources/RBAC-User-Creator-tool-for-VSC-VASA-Provider-and-Storage-Replication-Adapter-7-0/ta-p/133203/t5/Virtualization-Articles-and-Resources/How-to-use-the-RBAC-User-Creator-for-Data-ONTAP/ta-p/86601) [ツール](https://community.netapp.com/t5/Virtualization-Articles-and-Resources/RBAC-User-Creator-tool-for-VSC-VASA-Provider-and-Storage-Replication-Adapter-7-0/ta-p/133203/t5/Virtualization-Articles-and-Resources/How-to-use-the-RBAC-User-Creator-for-Data-ONTAP/ta-p/86601)["](https://community.netapp.com/t5/Virtualization-Articles-and-Resources/RBAC-User-Creator-tool-for-VSC-VASA-Provider-and-Storage-Replication-Adapter-7-0/ta-p/133203/t5/Virtualization-Articles-and-Resources/How-to-use-the-RBAC-User-Creator-for-Data-ONTAP/ta-p/86601)

• ONTAP を使用して、ロールが割り当てられ、適切なアプリケーションが設定されたユーザを作成します

作成したストレージシステムクレデンシャルは、 VSC 用にストレージシステムを構成する際に必要にな ります。VSC 用のストレージシステムを構成するには、 VSC でクレデンシャルを入力する必要がありま す。これらのクレデンシャルを使用してストレージシステムにログインすると、クレデンシャルの作成時 に ONTAP で設定した VSC 機能に対する権限が付与されます。

• VSC にストレージシステムを追加し、作成したユーザのクレデンシャルを指定します

**VSC** ロール

VSC では、 ONTAP の権限を以下に示す VSC ロールに分類します。

• 検出

接続されているすべてのストレージコントローラを検出できます

• ストレージを作成します

ボリュームおよび論理ユニット番号( LUN )を作成できます

• ストレージを変更します

ストレージシステムのサイズ変更と重複排除を実行できます

• ストレージを破棄します

ボリュームおよび LUN を破棄できます

#### **VASA Provider** ロール

クラスタレベルで作成できるのは Policy Based Management のみです。ストレージ機能プロファイルを使用 してポリシーベースでストレージを管理できます。

#### **SRA** ロール

SRAでは、ONTAP 権限をクラスタレベルまたはレベルでSANまたはNASロールに分類します。これにより、 ユーザは SRM 処理を実行できるようになります。

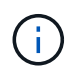

ONTAP コマンドを使用してロールと権限を手動で設定する場合は、ナレッジベースの記事を 参照してください。

• ["VSC](https://kb.netapp.com/Advice_and_Troubleshooting/Data_Storage_Software/Virtual_Storage_Console_for_VMware_vSphere/VSC%2C_VASA%2C_and_SRA_7.0_ONTAP_RBAC_Configuration_Version_1) [、](https://kb.netapp.com/Advice_and_Troubleshooting/Data_Storage_Software/Virtual_Storage_Console_for_VMware_vSphere/VSC%2C_VASA%2C_and_SRA_7.0_ONTAP_RBAC_Configuration_Version_1) [VASA](https://kb.netapp.com/Advice_and_Troubleshooting/Data_Storage_Software/Virtual_Storage_Console_for_VMware_vSphere/VSC%2C_VASA%2C_and_SRA_7.0_ONTAP_RBAC_Configuration_Version_1) [、](https://kb.netapp.com/Advice_and_Troubleshooting/Data_Storage_Software/Virtual_Storage_Console_for_VMware_vSphere/VSC%2C_VASA%2C_and_SRA_7.0_ONTAP_RBAC_Configuration_Version_1) [SRA 7.0](https://kb.netapp.com/Advice_and_Troubleshooting/Data_Storage_Software/Virtual_Storage_Console_for_VMware_vSphere/VSC%2C_VASA%2C_and_SRA_7.0_ONTAP_RBAC_Configuration_Version_1) [の](https://kb.netapp.com/Advice_and_Troubleshooting/Data_Storage_Software/Virtual_Storage_Console_for_VMware_vSphere/VSC%2C_VASA%2C_and_SRA_7.0_ONTAP_RBAC_Configuration_Version_1) [ONTAP RBAC](https://kb.netapp.com/Advice_and_Troubleshooting/Data_Storage_Software/Virtual_Storage_Console_for_VMware_vSphere/VSC%2C_VASA%2C_and_SRA_7.0_ONTAP_RBAC_Configuration_Version_1) [設定](https://kb.netapp.com/Advice_and_Troubleshooting/Data_Storage_Software/Virtual_Storage_Console_for_VMware_vSphere/VSC%2C_VASA%2C_and_SRA_7.0_ONTAP_RBAC_Configuration_Version_1)["](https://kb.netapp.com/Advice_and_Troubleshooting/Data_Storage_Software/Virtual_Storage_Console_for_VMware_vSphere/VSC%2C_VASA%2C_and_SRA_7.0_ONTAP_RBAC_Configuration_Version_1)

• ["SVM](https://kb.netapp.com/Advice_and_Troubleshooting/Data_Storage_Software/Virtual_Storage_Console_for_VMware_vSphere/Roll_up_of_all_commands_for_VSC_and_SRA_for_SVM_level) [レベルで](https://kb.netapp.com/Advice_and_Troubleshooting/Data_Storage_Software/Virtual_Storage_Console_for_VMware_vSphere/Roll_up_of_all_commands_for_VSC_and_SRA_for_SVM_level) [VSC](https://kb.netapp.com/Advice_and_Troubleshooting/Data_Storage_Software/Virtual_Storage_Console_for_VMware_vSphere/Roll_up_of_all_commands_for_VSC_and_SRA_for_SVM_level) [と](https://kb.netapp.com/Advice_and_Troubleshooting/Data_Storage_Software/Virtual_Storage_Console_for_VMware_vSphere/Roll_up_of_all_commands_for_VSC_and_SRA_for_SVM_level) [SRA](https://kb.netapp.com/Advice_and_Troubleshooting/Data_Storage_Software/Virtual_Storage_Console_for_VMware_vSphere/Roll_up_of_all_commands_for_VSC_and_SRA_for_SVM_level) [に対するすべてのコマンドを集](https://kb.netapp.com/Advice_and_Troubleshooting/Data_Storage_Software/Virtual_Storage_Console_for_VMware_vSphere/Roll_up_of_all_commands_for_VSC_and_SRA_for_SVM_level)[計](https://kb.netapp.com/Advice_and_Troubleshooting/Data_Storage_Software/Virtual_Storage_Console_for_VMware_vSphere/Roll_up_of_all_commands_for_VSC_and_SRA_for_SVM_level)[します](https://kb.netapp.com/Advice_and_Troubleshooting/Data_Storage_Software/Virtual_Storage_Console_for_VMware_vSphere/Roll_up_of_all_commands_for_VSC_and_SRA_for_SVM_level)["](https://kb.netapp.com/Advice_and_Troubleshooting/Data_Storage_Software/Virtual_Storage_Console_for_VMware_vSphere/Roll_up_of_all_commands_for_VSC_and_SRA_for_SVM_level)

VSC にクラスタを追加する場合は、 ONTAP RBAC ロールの権限の初期検証が実行されます。直接接続のス トレージIPを追加した場合、初期検証は実行されません。タスクワークフローの段階で権限が確認されて適用 されます。

#### <span id="page-6-0"></span>ユーザロールと権限を設定

VSC、VASA Provider、SRA仮想アプライアンスに付属のJSONファイルとONTAP System Managerを使用して、ストレージシステムの管理に使用する新しいユーザロール を設定できます。

作業を開始する前に

- VSC、VASA Provider、SRA仮想アプライアンスから、「+ [https://{virtual\\_appliance\\_IP}:9083/vsc/config/](https://{virtual_appliance_IP}:9083/vsc/config/VSC_ONTAP_User_Privileges.zip+`」​を​使​用​し​てONTAP) [VSC\\_ONTAP\\_User\\_Privileges.zip+`](https://{virtual_appliance_IP}:9083/vsc/config/VSC_ONTAP_User_Privileges.zip+`」​を​使​用​し​てONTAP)[」](https://{virtual_appliance_IP}:9083/vsc/config/VSC_ONTAP_User_Privileges.zip+`」​を​使​用​し​てONTAP)[を使用して](https://{virtual_appliance_IP}:9083/vsc/config/VSC_ONTAP_User_Privileges.zip+`」​を​使​用​し​てONTAP)[ONTAP](https://{virtual_appliance_IP}:9083/vsc/config/VSC_ONTAP_User_Privileges.zip+`」​を​使​用​し​てONTAP) Privilegesファイルをダウンロードしておく必要 があります。
- ONTAP 9.7 System Managerを設定しておく必要があります。
- ストレージシステムの管理者権限でログインしている必要があります。

手順

1. ダウンロードした「+ [https://{virtual\\_appliance\\_IP}:9083/vsc/config/VSC\\_ONTAP\\_User\\_Privileges.zip+`](https://{virtual_appliance_IP}:9083/vsc/config/VSC_ONTAP_User_Privileges.zip+`」​フ​ァ​イ​ル​を​解​凍​し​ま​す。)[」](https://{virtual_appliance_IP}:9083/vsc/config/VSC_ONTAP_User_Privileges.zip+`」​フ​ァ​イ​ル​を​解​凍​し​ま​す。)

[フ](https://{virtual_appliance_IP}:9083/vsc/config/VSC_ONTAP_User_Privileges.zip+`」​フ​ァ​イ​ル​を​解​凍​し​ま​す。)[ァ](https://{virtual_appliance_IP}:9083/vsc/config/VSC_ONTAP_User_Privileges.zip+`」​フ​ァ​イ​ル​を​解​凍​し​ま​す。)[イルを](https://{virtual_appliance_IP}:9083/vsc/config/VSC_ONTAP_User_Privileges.zip+`」​フ​ァ​イ​ル​を​解​凍​し​ま​す。)[解凍](https://{virtual_appliance_IP}:9083/vsc/config/VSC_ONTAP_User_Privileges.zip+`」​フ​ァ​イ​ル​を​解​凍​し​ま​す。)[します。](https://{virtual_appliance_IP}:9083/vsc/config/VSC_ONTAP_User_Privileges.zip+`」​フ​ァ​イ​ル​を​解​凍​し​ま​す。)

- 2. ONTAP システムマネージャにアクセスします。
- 3. メニューをクリックします。cluster [設定]、[ユーザとロール]の順に選択します。
- 4. [ ユーザーの追加 ] をクリックします。
- 5. [ユーザーの追加\*]ダイアログボックスで、[仮想化製品\*]を選択します。
- 6. [\* Browse] をクリックして、 ONTAP 権限 JSON ファイルを選択し、アップロードします。

プロダクトフィールドには、自動的に値が入力されます。

7. 必要な機能を\*Product Capability **(**製品機能)ドロップダウンメニューから選択します。

[ \* 役割 \* ( \* role \*) ] フィールドは、選択したプロダクト機能に基づいて自動的に入力されます。

- 8. 必要なユーザ名とパスワードを入力します。
- 9. ユーザに必要な権限 (Discovery 、 Create Storage 、 Modify Storage 、 Destroy Storage )を選択し、 \* Add \* をクリックします。

結果

新しいロールとユーザが追加され、設定したロールの詳細な権限が表示されます。

Copyright © 2024 NetApp, Inc. All Rights Reserved. Printed in the U.S.このドキュメントは著作権によって保 護されています。著作権所有者の書面による事前承諾がある場合を除き、画像媒体、電子媒体、および写真複 写、記録媒体、テープ媒体、電子検索システムへの組み込みを含む機械媒体など、いかなる形式および方法に よる複製も禁止します。

ネットアップの著作物から派生したソフトウェアは、次に示す使用許諾条項および免責条項の対象となりま す。

このソフトウェアは、ネットアップによって「現状のまま」提供されています。ネットアップは明示的な保 証、または商品性および特定目的に対する適合性の暗示的保証を含み、かつこれに限定されないいかなる暗示 的な保証も行いません。ネットアップは、代替品または代替サービスの調達、使用不能、データ損失、利益損 失、業務中断を含み、かつこれに限定されない、このソフトウェアの使用により生じたすべての直接的損害、 間接的損害、偶発的損害、特別損害、懲罰的損害、必然的損害の発生に対して、損失の発生の可能性が通知さ れていたとしても、その発生理由、根拠とする責任論、契約の有無、厳格責任、不法行為(過失またはそうで ない場合を含む)にかかわらず、一切の責任を負いません。

ネットアップは、ここに記載されているすべての製品に対する変更を随時、予告なく行う権利を保有します。 ネットアップによる明示的な書面による合意がある場合を除き、ここに記載されている製品の使用により生じ る責任および義務に対して、ネットアップは責任を負いません。この製品の使用または購入は、ネットアップ の特許権、商標権、または他の知的所有権に基づくライセンスの供与とはみなされません。

このマニュアルに記載されている製品は、1つ以上の米国特許、その他の国の特許、および出願中の特許によ って保護されている場合があります。

権利の制限について:政府による使用、複製、開示は、DFARS 252.227-7013(2014年2月)およびFAR 5252.227-19(2007年12月)のRights in Technical Data -Noncommercial Items(技術データ - 非商用品目に関 する諸権利)条項の(b)(3)項、に規定された制限が適用されます。

本書に含まれるデータは商用製品および / または商用サービス(FAR 2.101の定義に基づく)に関係し、デー タの所有権はNetApp, Inc.にあります。本契約に基づき提供されるすべてのネットアップの技術データおよび コンピュータ ソフトウェアは、商用目的であり、私費のみで開発されたものです。米国政府は本データに対 し、非独占的かつ移転およびサブライセンス不可で、全世界を対象とする取り消し不能の制限付き使用権を有 し、本データの提供の根拠となった米国政府契約に関連し、当該契約の裏付けとする場合にのみ本データを使 用できます。前述の場合を除き、NetApp, Inc.の書面による許可を事前に得ることなく、本データを使用、開 示、転載、改変するほか、上演または展示することはできません。国防総省にかかる米国政府のデータ使用権 については、DFARS 252.227-7015(b)項(2014年2月)で定められた権利のみが認められます。

#### 商標に関する情報

NetApp、NetAppのロゴ、<http://www.netapp.com/TM>に記載されているマークは、NetApp, Inc.の商標です。そ の他の会社名と製品名は、それを所有する各社の商標である場合があります。